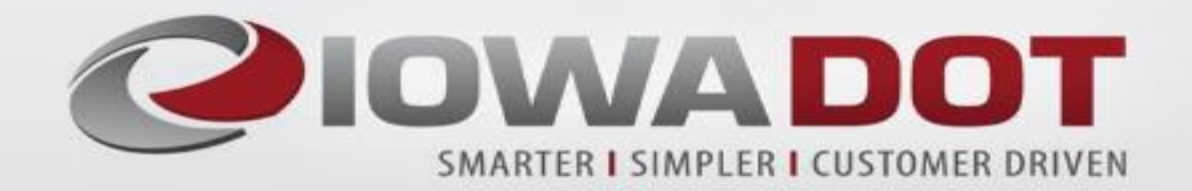

# 2020 Local Systems Bureau Regional Spring Meeting

Change Orders - 101

### **Why Local Systems reviews your draft**

- Change orders are **legal documents** that change your contract. It is important they are written correctly.
- Local Systems field staff have seen common errors during these reviews
- $\checkmark$ This presentation is a refresher for how to write a change order
- A **draft** of all change orders should be submitted (emailed) to your Local Systems Bureau Field Staff for review prior to uploading to Doc Express for signatures.
	- Federal-aid
	- Federal-aid SWAP
	- State Aid
	- $-FM$
- If using Appia, the reviews could be accomplished by providing the Local Systems Bureau Field Staff read only access and notifying them that a draft change order is ready for their review.
- When using Doc Express, Form 831240dx should be used
	- Removes unnecessary "wet" signature page
	- All signatures will be applied electronically in Doc Express
- This form opens as a fillable .pdf
- After the draft reviews are complete, you must convert the form to a non-fillable .pdf before uploading to Doc Express or it will not open properly
- You can convert the fillable .pdf to a non-fillable .pdf in a couple of ways

# Options for Converting the Fillable .Pdf to a Non-fillable .Pdf

- 1. Print hard copy of document and scan.
	- $\triangleright$  Some quality may be lost.
- 2. Print Electronically. No loss in quality.
	- $\triangleright$  Select Print
	- Choose Microsoft Print to PDF as your printer
	- Click the Print button
	- Choose file location
	- Add file name (name file different than the fillable .pdf file name) **≻Click Save**

Converted file is ready to be uploaded to Doc Express

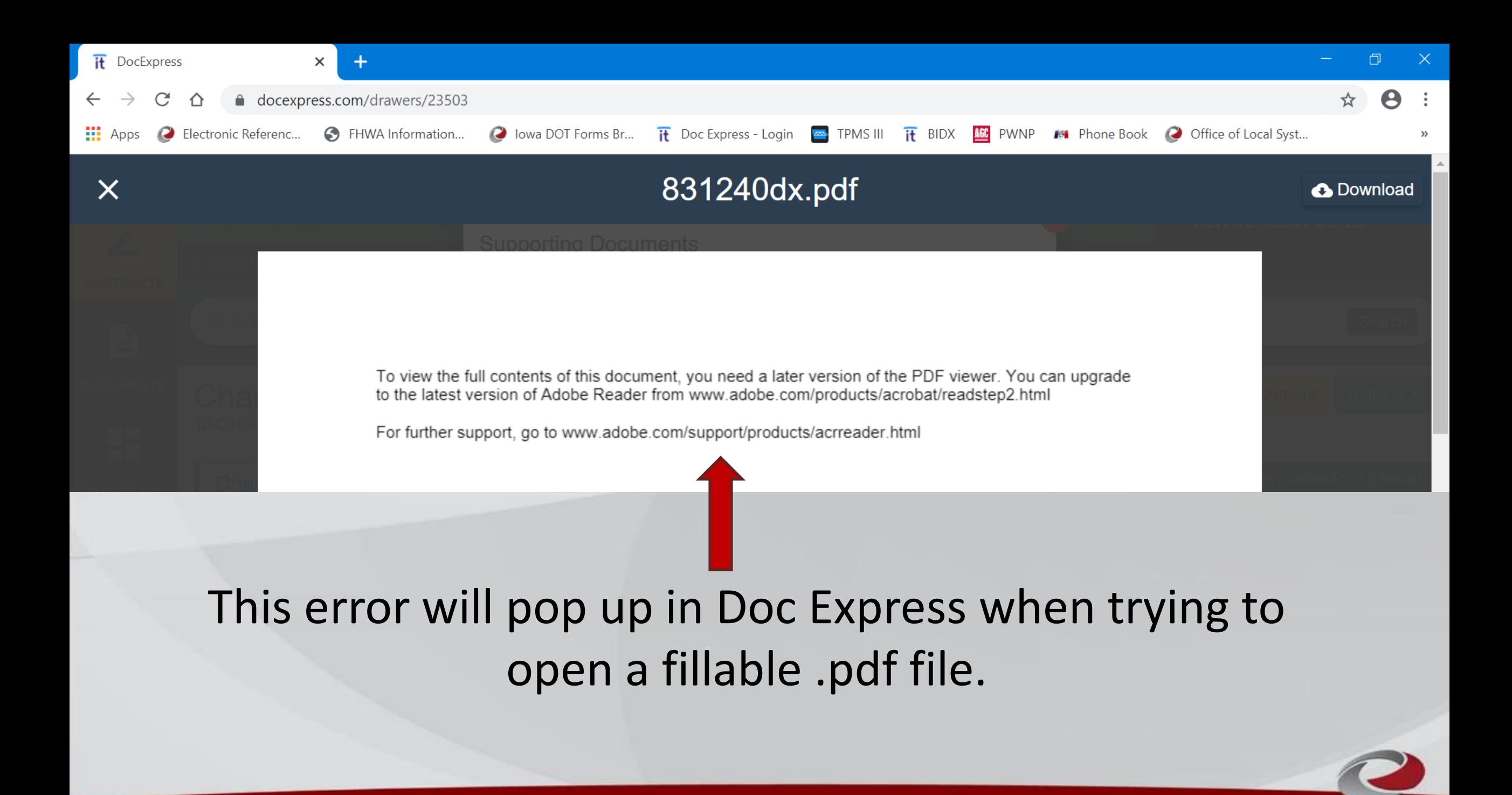

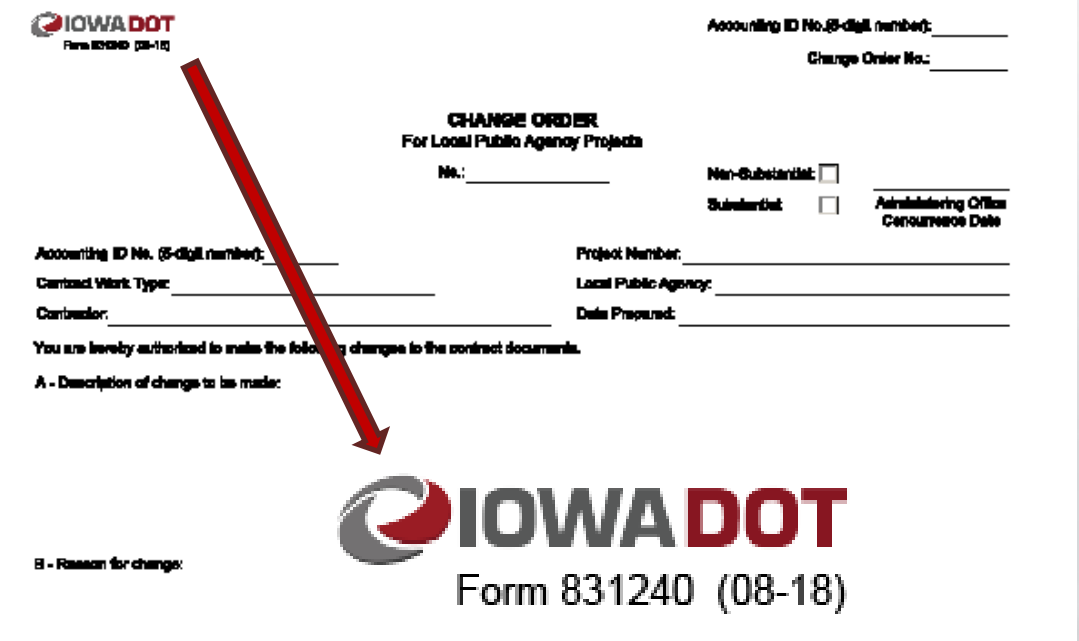

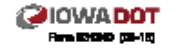

Accounting ID No.(8-digit number

Change Onier No.:

F-limit included in centract

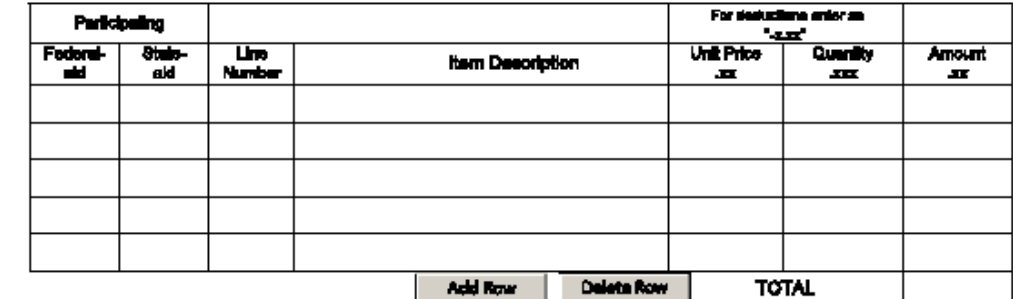

G - Roms not included in contrast

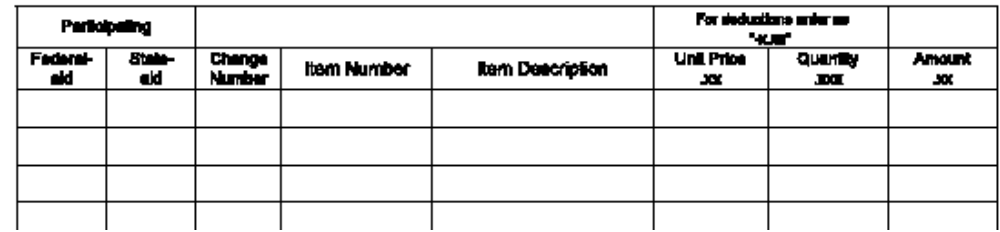

Signatures will be applied through DocExpress.

D - Junification for control (See 1.91, 3.805, Attachment D, Chapter 3.36, for acceptable junification)

E - Cantond time adjustmen ingles to advert

No Working Deys added Working Days added:

Unicocen at this time

The correct Change Order form will include this note for signatures

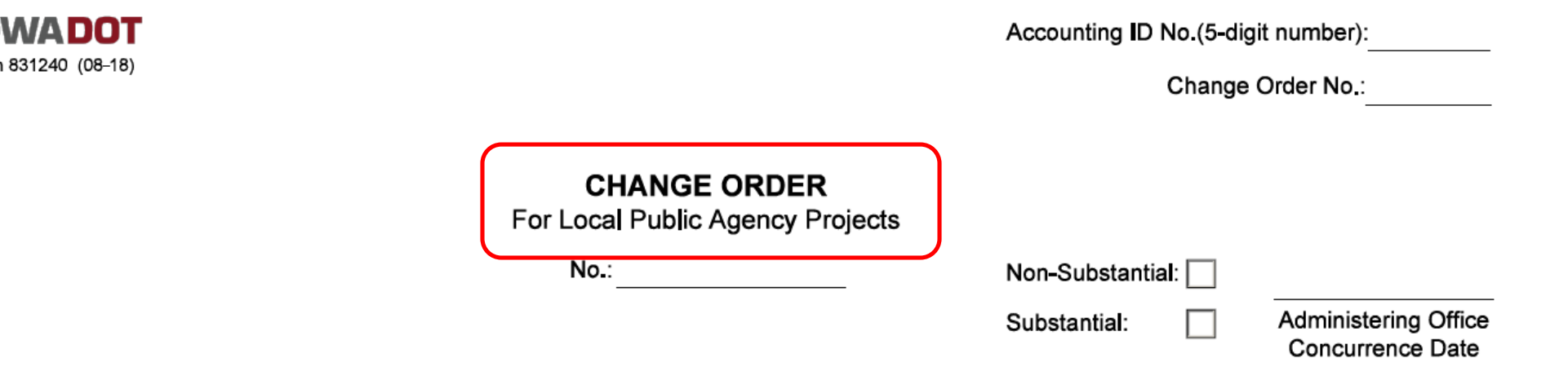

- Change Order No.
	- –Starts at 1, then 2, 3, 4, etc.
	- –Change Order numbers run sequentially by contract, not by project number (for tied contracts)
		- A contract should only have one Change Order #1, Change Order #2, etc.

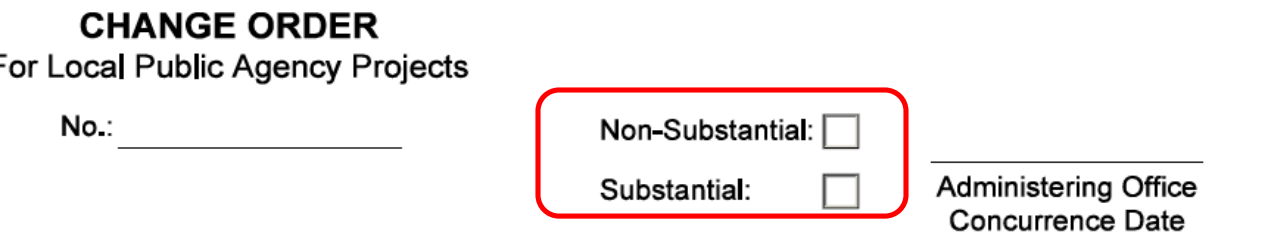

- Substantial / Non-Substantial
	- –See Local Systems I.M. 6.000, Attachment D, Chapter 2.36 for guidance, or contact your Regional Field Technician
	- –[https://www.iowadot.gov/local\\_systems/publications/im](https://www.iowadot.gov/local_systems/publications/im/6000d.pdf) /6000d.pdf
	- –Substantial change orders must have concurrence from the DOT Administering Bureau prior to the work being performed or the change implemented

# Substantial Changes

An extra work effort at contract unit prices, agreed unit prices, or force account methods that equals or exceeds a total cost of \$150,000. An extra work effort may include a single item or multiple items.

Change Orders that include an overrun / underrun of an original contract item or overrun/underrun of group of items that are part of an extra work effort amounting to \$150,000 or more.

# Substantial Changes

- Changes in limits of contract or scope of work.
- Changes Re-negotiation of a contract item's unit price.
- Changes to the Method of Measurement or Basis of Payment of a contract item or changes to price adjustment schedules for defective work detailed in the Iowa DOT Construction Manual.
- Value Engineering proposals in accordance with Article 1105.14 of the Standard Specifications.

# Substantial Changes

- Modifications to the terms of a contract, such as changes in contract periods.
	- Change late start date, Change completion date, Change number of working days without adding or deleting work
	- A contract time extension (ie. adding working days for extra work) is a non-substantial change

Adjustment in time of critical closure periods.

# Non-Substantial Changes

 $\triangleright$  Price adjustments made to the contractor in accordance with prescribed guidelines in the Construction Manual and/or contract documents, such as (not all inclusive):

- Changes in piling length
- Jetting pile
- Heating and protection of concrete
- Price adjustments (plus or minus) for smoothness and pavement thickness, fuel adjustment
- Price adjustments for liquidated damages
- Price adjustments for rain damaged pavement

# Non-Substantial Changes

- Lump sum agreements, force account, and agreed price settlements less than \$150,000.
- $\triangleright$  Change in contract quantity at contract unit price when variations from the estimated plan quantities not due to a plan or design change and do not equal or exceed \$150,000.

# Non-Substantial Changes

- $\triangleright$  Deletion of a contract item that has a bid amount greater than \$50,000.
- Extensions of contract time.
- Other items for which the rate of pay is pre-established in the contract documents such as water for dust control or removal of anchor lugs.

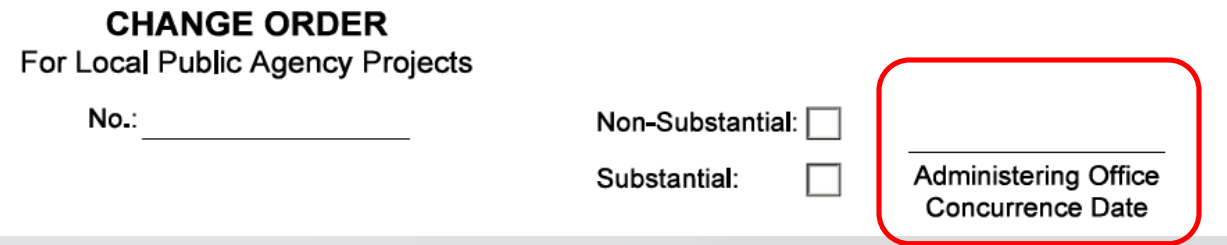

- Concurrence Date for Substantial Changes
	- –Concurrence needs to be in writing (email)
	- –Concurrence date needs to be noted on the change order
	- –If concurrence is not obtained prior, funding participation could be lost for the extra work
	- –Non-Substantial change orders do not require prior approval

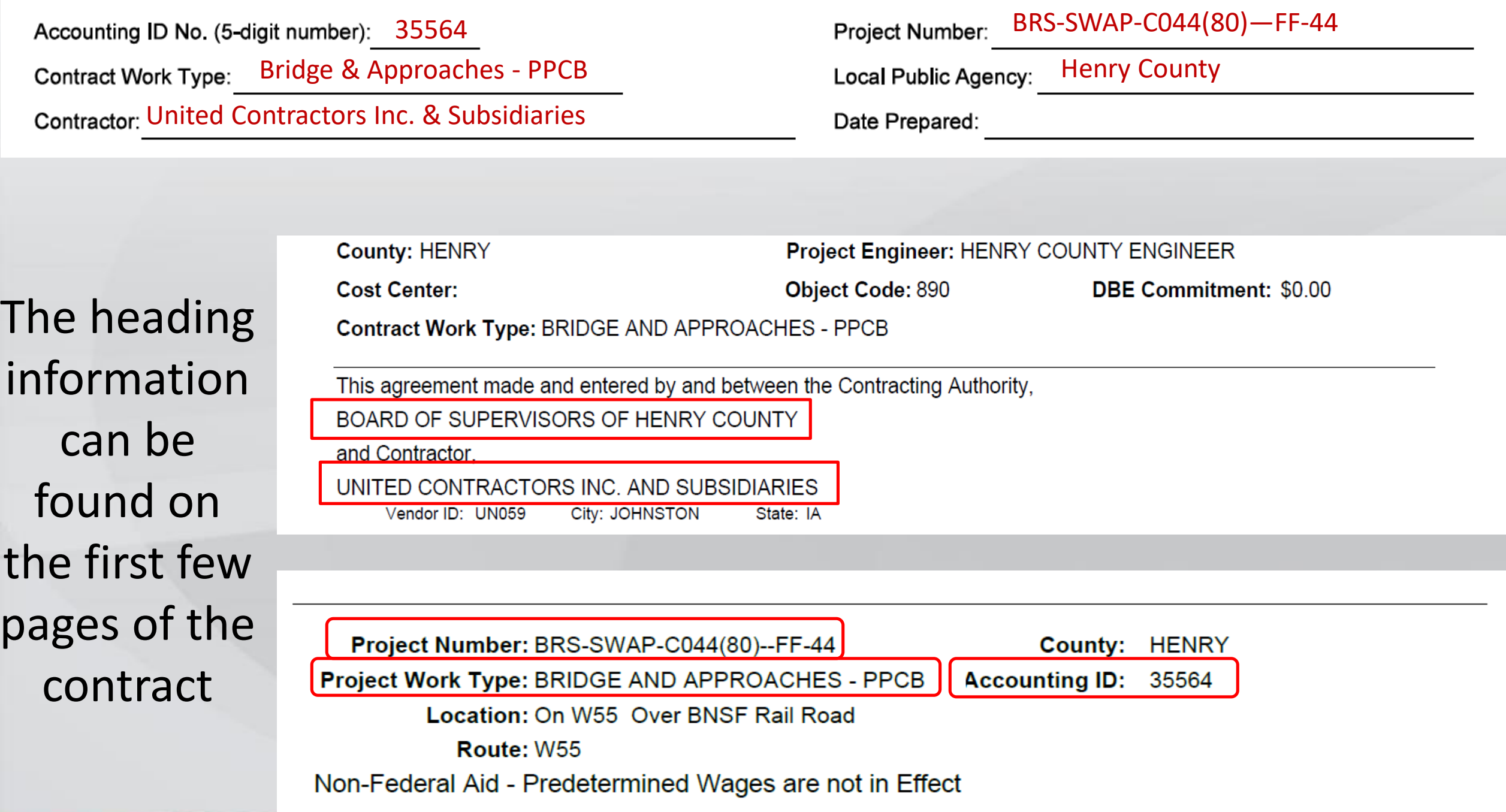

You are hereby authorized to make the following changes to the contract documents.

A - Description of change to be made:

- Section A Description of Change to be Made
	- This section describes the what and how of the change
	- Most common changes
		- Increasing/decreasing an existing contract item's quantity
		- Adding new items to pay for extra work
	- Less common changes
		- Adjust existing specifications to new specifications
			- Example: New specification for structural concrete slump
		- Adjust contract start time (late start date)
		- Assess price adjustments or incentives/disincentives
- Increasing/Decreasing Existing Contract Items
	- Reference the line number on the contract
	- We no longer use the 7000 numbering system
	- Examples: 0020 Increase item for Excavation, Class 20.

0040 Decrease item for Reinforcing Steel.

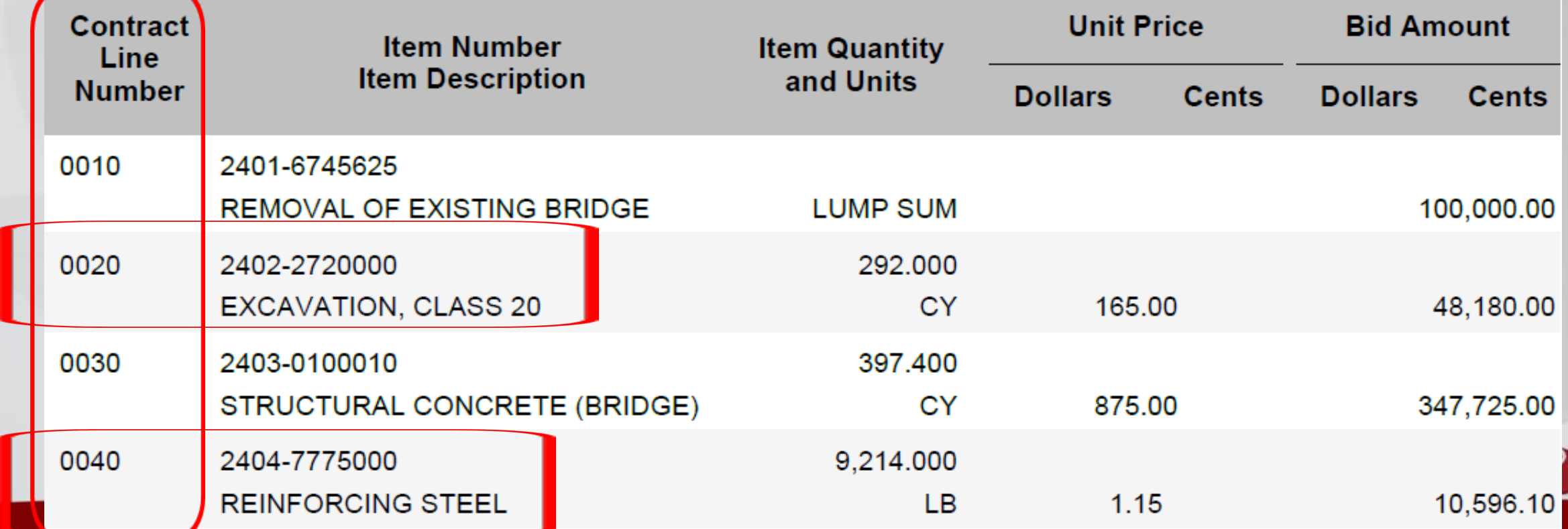

# Adding New Items to the Contract

- 1. Assign a new line number starting at 8001
- 2. Each new item will add sequential numbering
	- 8002, 8003, etc.
- 3. Special line numbers
	- **► 8998 Liquidated Damages**
	- ▶ 8999 Stockpiled Materials

Examples: 8001 Add an item for Subdrain, Plastic Pipe, 4 In. 8002 Add an item for Subdrain Outlet, DR-304 8998 Add an item for Liquidated Damages

# Adding New Items to the Contract

- When adding new items, verify the change order defines specifications and details for the work
- Most DOT item numbers (will be noted in Section G of the change order) will define this information
	- 2403-0100020 Structural Concrete (Bridge) refers to Article 2403 of the Standard Specifications
- Some DOT item numbers do not provide this information
	- 2599-9999005 Generic Item Code for EACH
	- 6100-2403020 Protection of Structural Concrete
	- Articles 2599 and 6100 do not exist in the Standard Specifications
	- In these cases, you need to write a specification for the work

# Adding New Items to the Contract

- When providing the specification for extra work, note the five parts
	- XXXX.01 Description of work
	- XXXX.02 Material requirements
	- XXXX.03 Construction requirements
	- XXXX.04 Method of Measurement
	- XXXX.05 Basis of Payment
- You can also reference standard specifications Examples: Perform work per Standard Specification 2102. Material requirements per Standard Specification 2502.

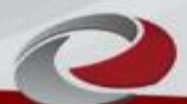

## Example 1 - Adding New Items to the Contract

- 8001 Add an item for Relocating Field Tile. Work involves exploratory excavation to locate existing tile, connect new tile, and outlet tile at right of way line. Materials and construction requirements per Standard Specification 2502 and Standard Road Plan DR-302. Method of Measurement: Item will not be measured separately for payment. Basis of Payment: Lump Sum. This payment is full compensation for all labor, equipment, and material needed to perform the work as specified.
- Item Number/Description Used in Section G: 2599-9999010 Relocating Field Tile

# Example 2 - Adding New Items to the Contract

- 8002 Add an item for Reclaimed Revetment, Class E. Work includes removal of revetment placed previously on the project, stockpiling the material, loading, hauling, and placement of the revetment at a new location on the project. Bank shaping, as necessary to place the revetment, is included in the cost. Place revetment per Standard Specification 2507.03. Method of Measurement: By weight (Tons) as determined by surveying the volume of revetment placed and converting the volume to Tons using a conversion factor of 105 pcf. Basis of Payment: Contract unit price per Ton. This payment is full compensation for bank shaping, stockpiling, loading, hauling, and placement of the reclaimed revetment.
- Item Number/Description Used in Section G: 2599-9999020 Reclaimed Revetment, Class E

### Example 3 - Adding New Items to the Contract

8003 Add an item for Protection of Structural Concrete. Perform work per Standard Specification 2403.03,F. Method of Measurement: By Volume (Cubic Yards). Basis of Payment: Per Standard Specification 2403.05,A.,4.

Item Number/Description Used in Section G: 6100-2403020 Protection of Structural Concrete

### B - Reason for change:

- Section B Reason for Change
	- Explain why the change is needed
	- You don't need to write a book, but you need to answer why
	- If you can still ask why the change is needed, more detail should be provided
	- These reasons are not sufficient
		- Engineer approved the change WHY?
		- Needed to remove more pavement WHY?
		- Soils needed to be removed WHY?
		- More work was needed WHY?

C - Settlement for cost(s) of change as follows with items addressed in Sections F and/or G:

- Section C Settlement for Costs
	- –Generally, one of four settlements are used
		- Contract Unit Price
		- Agreed Unit Price
		- Agreed Lump Sum
		- Force Account
	- Sometimes, these can be used
		- Contract specified rate per day (liquidated damages)
		- Specified rate per SY (PCC Pavement Cold Weather Protection)
		- No cost change mutual benefit (revise specification to newer version)

D - Justification for cost(s) (See I.M. 3.805, Attachment D, Chapter 2.36, for acceptable justification):

- Section D Justification of Cost
	- This is not asking for more justification of why the work needed to be performed.
		- That information is covered in Section B
	- This is your justification for the amount you are paying for the extra work.
	- How did you determine that the cost being paid is fair and reasonable?
	- It needs to be an independent analysis of the cost, performed by the engineering staff.
	- Stating `Contractor Invoice' is not sufficient. Nor is agreed price.

## Acceptable Justification of Costs

- There are several different ways to justify costs for extra work
	- Most common- compare cost to past bid prices using the Iowa DOT's Summary of Awarded Contract Prices
		- Found at <https://www.bidx.com/ia/main>
		- Choose Lettings on top menu bar
		- Choose a letting date
		- On right side of screen, under Downloads, you will see Awarded Contract Unit Prices – ENGLISH
		- This file will include the bid prices from that letting and the previous 11 lettings

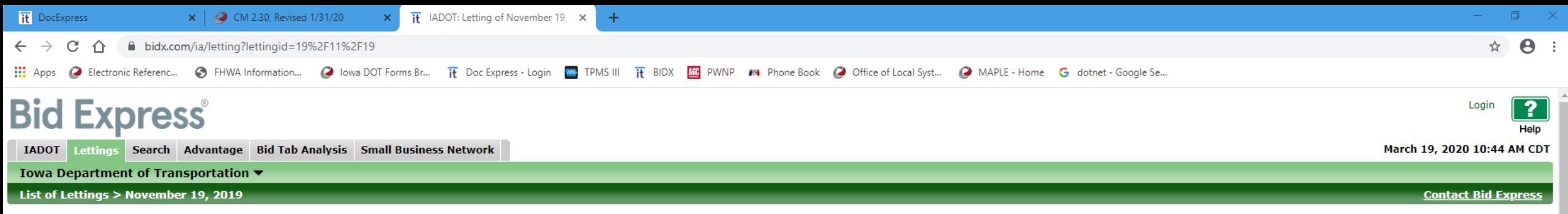

◀ Letting of November 19, 2019 ▶

**Letting ID:**  $19/11/19$ **Cut-Off Time:** 10:00:59 AM CDT

The letting has ended.

**Also Available** 

 $\lambda$ 

Terms of Use

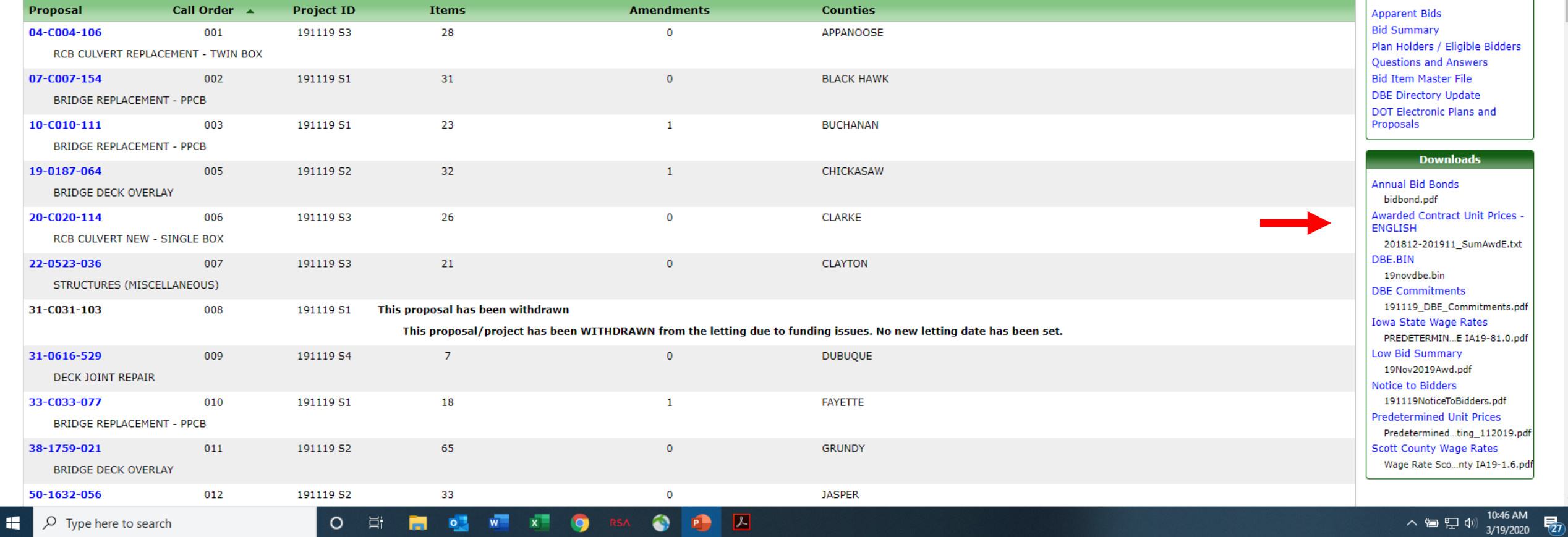

### File Edit Format View Help

### E N G L I S H Units of Measurement

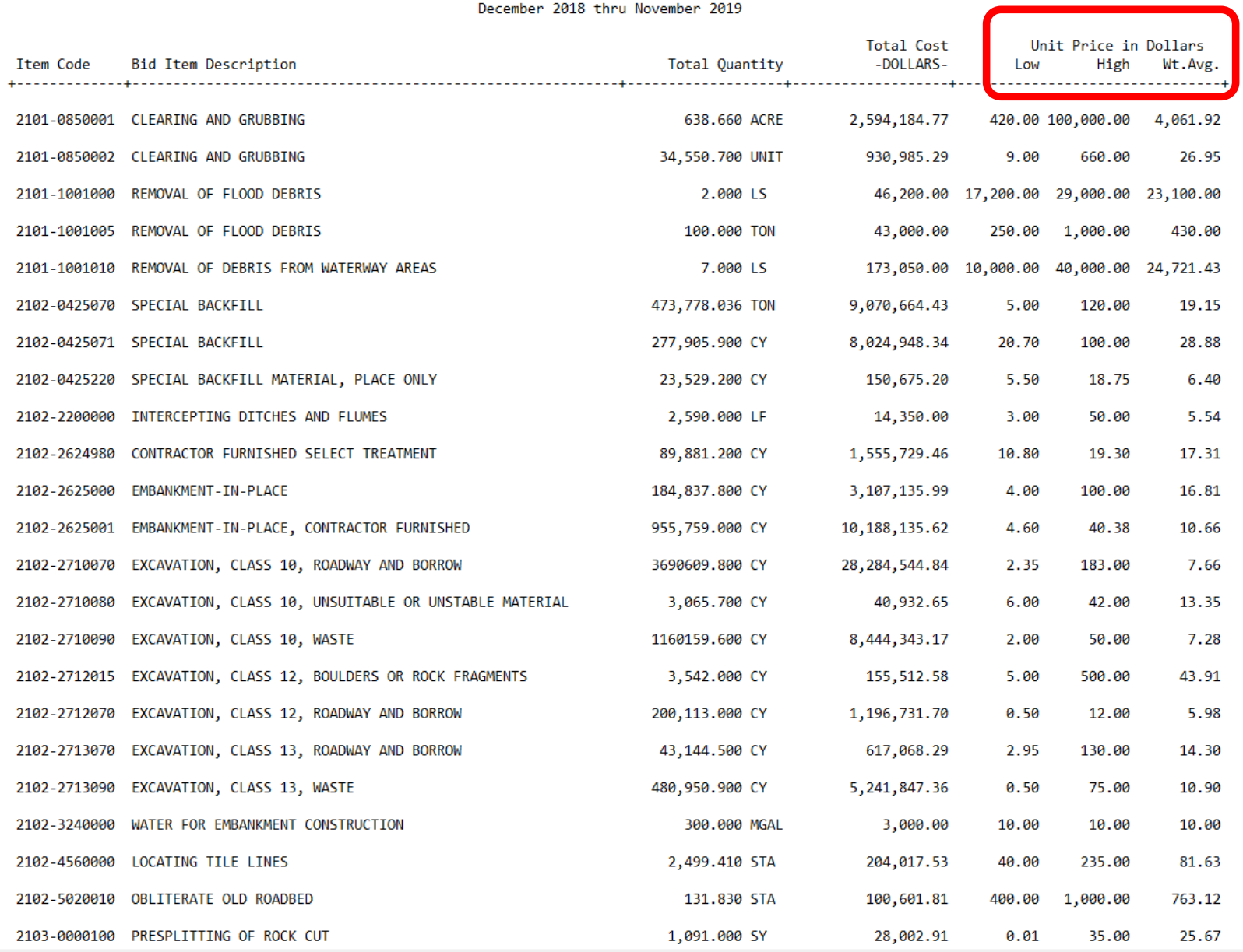

 $\begin{array}{ccccccccc} - & & \oplus & & \times \end{array}$ 

 $\land$ 

 $\mathbf{H}$   $\varphi$  Type here to search

O EINE OF REAL OF RSA O DB A

Ln 1, Col 1

100% Windows (CRLF) UTF-8 へ<sup>(10.48 AM 10.48 AM 10.48 AM 10.48 AM 10.48 AM 10.48 AM 10.48 AM 10.48 AM 10.48 AM 10.48 AM 10.48 AM 10.48 AM 10.48 AM 10.48 AM 10.48 AM 10.48 AM 10.48 AM 10.48 AM 10.48 AM 10.48 AM 10.48 AM 10.48 AM 10.48 AM 10.48 AM 1</sup>

 $\vee$  $\, > \, -$ 

### Other Acceptable Justification of Costs

- Agreed price is comparable to Item xxxx (a similar item).
- Cost is justifiable based on Rental Rate Blue Book values and analysis is included in the project file.
- Individual costs have been agreed to based on certified payroll expenses, invoiced rental rate charges, and actual materials invoiced.

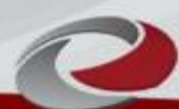

## Other Acceptable Justification of Costs

- Per Standard Specifications
	- Cold weather heating/protection of structural concrete
	- –Overexcavation of unsuitable materials
	- Welding Steel H Pile extensions
	- Lab/Field Voids for HMA

## Other Acceptable Justification of Costs

- Other ways to justify a cost
	- Compare to a previous change order item for the same or similar work
	- –Obtain quotes for the work from other contractors
	- Summary of cost analysis is attached
	- Engineer's estimate of labor, equipment and materials is attached

## Contractor Markup

- The justification of cost should be evaluated **before** the prime contractor markup is applied to the subcontractor's proposed price.
- Prime Contractor Markups
	- Standard Specification 1109.03,B.,3
	- $-10\%$  on first \$50,000 with a \$100 minimum
	- 5% on the portion over \$50,000
	- Note the prime contractor markup applies to the extra work cost as part of your justification of cost
	- Prime contractor markups do not apply for extra work prices established by the specifications
		- PCC cold weather protection, overexcavation, etc.

E - Contract time adjustment:

No Working Days added

Unknown at this time

Justification for selection:

- Section E Contract time adjustment
	- All change orders need to address impacts to contract time
	- If contract time is added for extra work, a justification for the added time needs to be provided. Examples:
		- The added time is based upon the actual time needed to perform the extra work
		- The added time is based upon the Engineer's estimate of time needed to perform the extra work
		- The added time is based upon the Iowa DOT Contracts & Specifications Bureau Suggested Daily Construction Rates
- Section E Contract time adjustment (cont.)
	- If it is too difficult to determine how contract time may be impacted, check the box for "Unknown at this time"
	- If additional contract time is warranted after the extra work is complete, it can be added by a subsequent change order
	- You should review the extra work's impact on the controlling item of work to determine if additional time is warranted
		- Is extra work the controlling operation? warranted
		- Can extra work be performed independently from the controlling operation? – not warranted

F - Items included in contract:

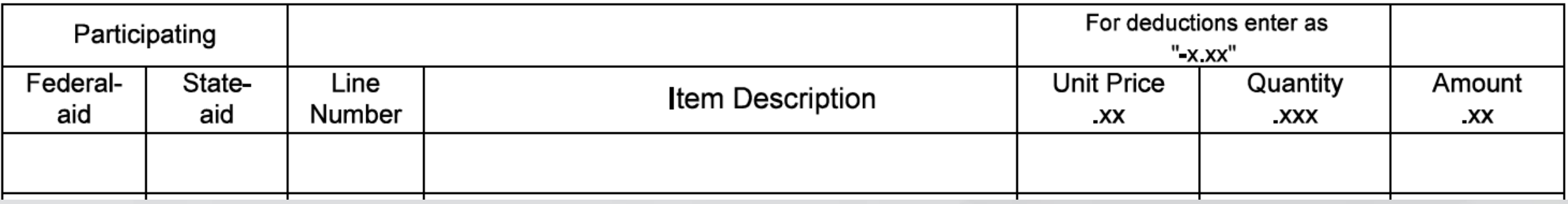

- Section F Items included in contract
	- This section is used for increasing or decreasing existing contract item quantities (measured items) or values (lump sums)
	- You need to place an "X" in the Federal-aid box for the cost to be Federal-aid eligible
	- You need to place an "X" in the State-aid box for the cost to be Federal-Aid SWAP, Traffic Safety Fund, USTEP, CSTEP, or RISE eligible

# The Line Number, Item Description, and Unit Price are taken from the Contract.

F - Items included in contract:

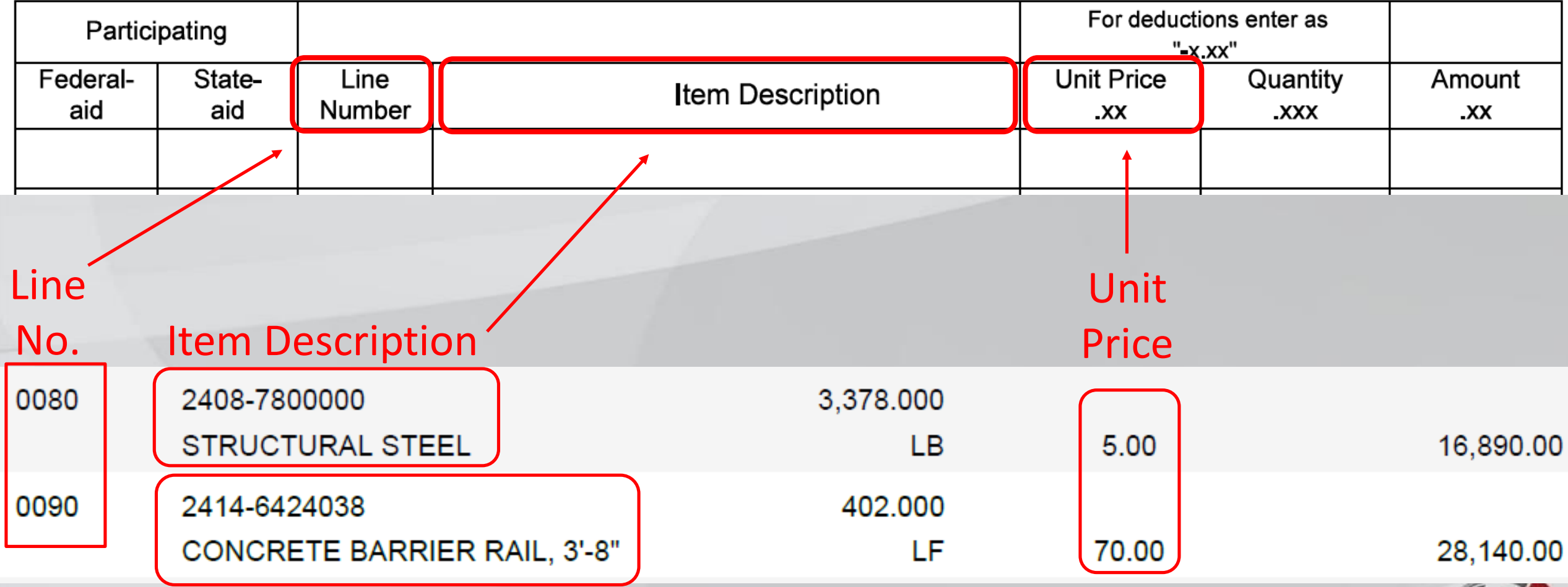

### F - Items included in contract:

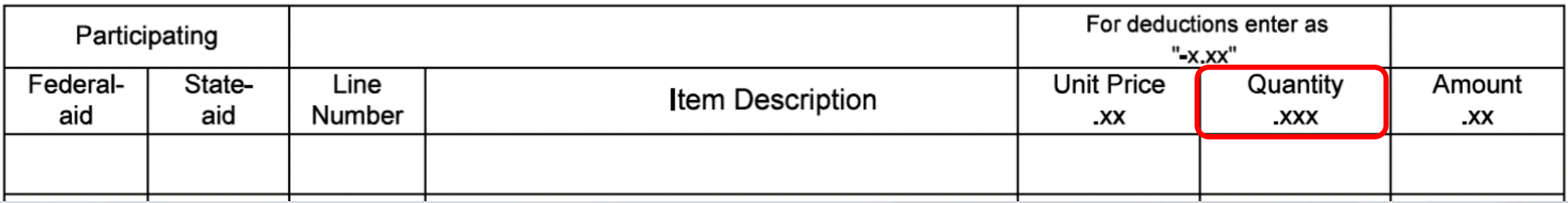

- The quantity is the **increase** or **decrease** in quantity, not the desired total quantity
- For Lump Sum item Increases/Decreases
	- –Note: The unit price is ALWAYS \$1.00 and the quantity is the Dollar Value you are increasing or decreasing

G - Items not included in contract:

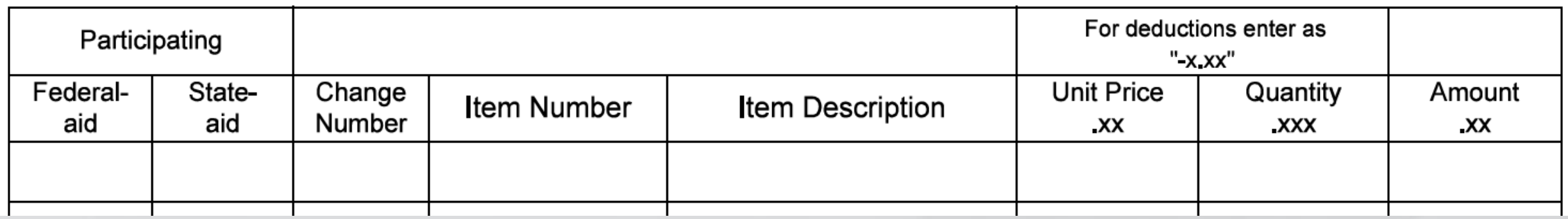

- Section G Items not included in contract (New Items)
	- This section is used for adding new items
	- Similar to Section F, you need to place an "X" in the Federal-aid and/or State-aid boxes for the item to be eligible for those types of fund reimbursement

G - Items not included in contract:

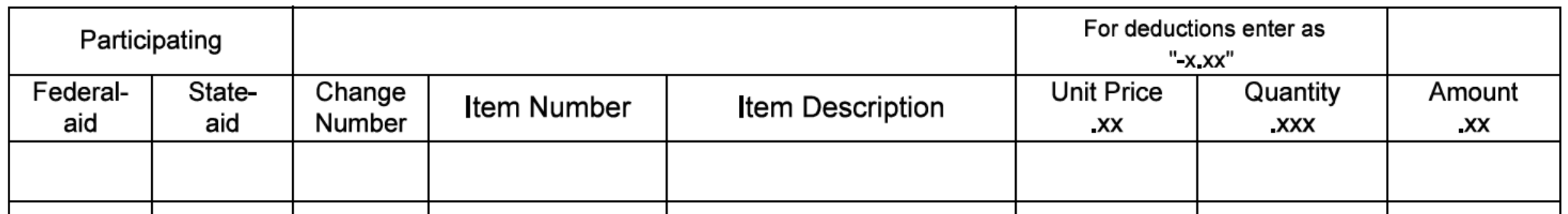

- Section G Items not included in contract (continued)
	- Change Number is the sequential 8000 line number noted in Section A, beginning with 8001
		- For contracts containing two or more projects, each project's extra work items begin with 8001 and are numbered sequentially thereafter
	- Item Number is taken from the DOT's item number listing

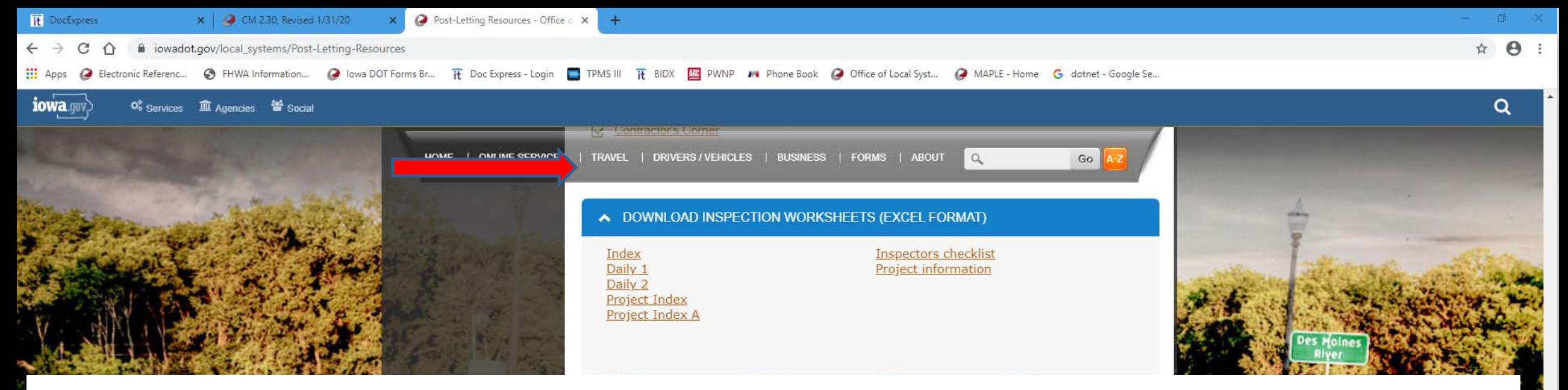

### [https://iowadot.gov/local\\_systems/Post-Letting-Resources](https://iowadot.gov/local_systems/Post-Letting-Resources) Scroll down to Download Inspection Worksheets (Excel Format)

### Choose file titled Index

 $\circ$ 

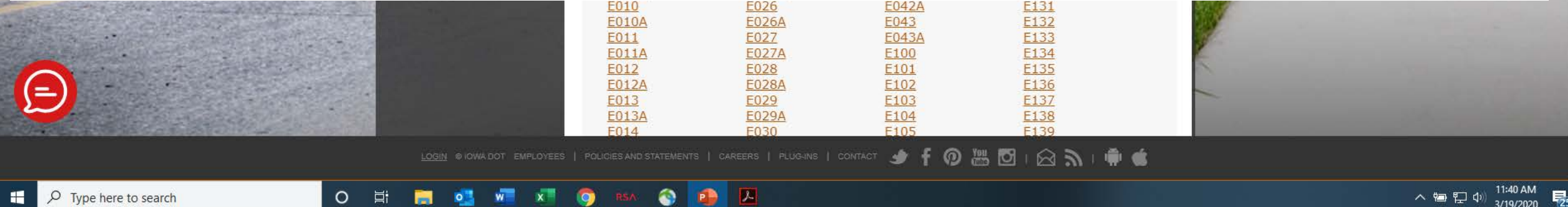

 $|\mathcal{L}|$ 

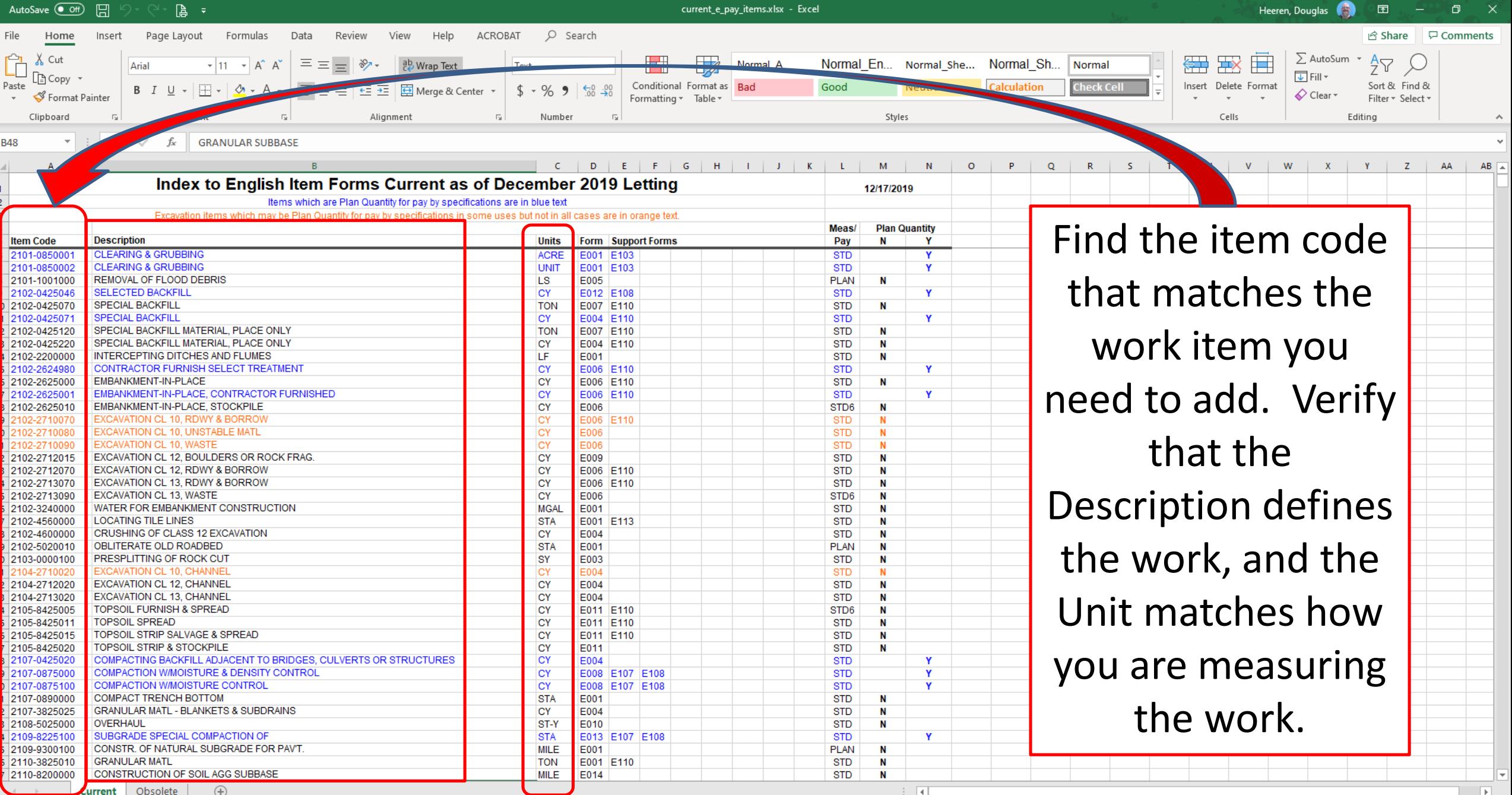

 $\mathbf{H}$   $\varphi$  Type here to search

 $- + 80%$ 

■ ■ ■ ■ --

G - Items not included in contract:

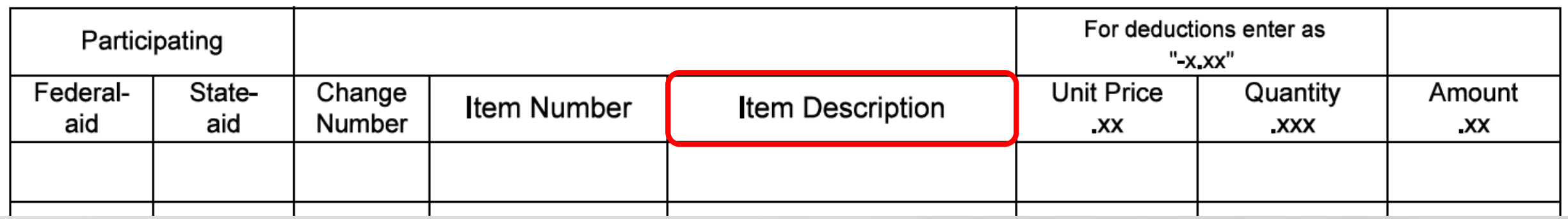

- The Item Description should match the description noted for the Item Code you are using.
	- When using a 2599 item code, you need to define the item description.
- The Unit Price and Quantity are self explanatory
	- $-$  For lump sum items, the unit price  $=$  \$1.00 and the quantity  $=$  the value of the lump sum.

# Are there any questions?

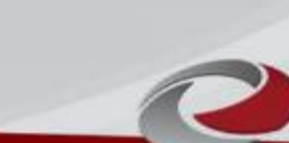